# PTV Vissim & Viswalk 11

# Release Notes

Stand: 2019-02-25

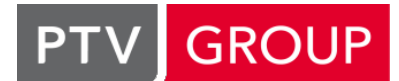

### the mind of movement

http://vision-traffic.ptvgroup.com/de/support\_vissim<br>http://vision-traffic.ptvgroup.com/de/support\_viswalk

### 11.00-06 [76128] 2019-02-01

#### **O** Neue Funktionen und Änderungen

#### COM-Schnittstelle

- Neue Methode ILink.InvertDirection() zum Umkehren der Fahrtrichtung einer Strecke (wie über den Kontextmenüeintrag "Richtung umkehren" im Netzeditor). (13665)
- Neue Methode ILink.SplitLink(splitPos, desiredSplitDistance, generateConnector) zum Splitten der Strecke an der angegebenen Position mit der angegebenen Entfernung zwischen den beiden Teilen und optional einer Verbindungsstrecke, die sie verbindet. (13563)
- Neue Methoden, um eine Aufenthaltszeitverteilung für eine Fahrzeugklasse zu einem Stoppschild hinzuzufügen bzw. davon zu entfernen: IVehClassDwellTimeDistributionContainer.AddVehClassDwellTimeDistribution() und .RemoveVehClassDwellTimeDistribution(). (13709)
- Neue Methoden, um eine Wunschgeschwindigkeitsverteilung für eine Fahrzeugklasse zu einem Langsamfahrbereich oder einer Wunschgeschwindigkeitsentscheidung hinzuzufügen bzw. davon zu entfernen: IVehClassDesSpeedDistributionContainer.AddVehClassDesSpeedDistribution() und .RemoveVehClassDesSpeedDistribution(). (13711)

#### Lizenzverwaltung

Thesis- und akademische Lizenzen beinhalten jetzt den BIM-Import. (13628)

#### **Szenariomanagement**

Im Projektstruktur-Dialog werden auf der Seite "Szenarios" jetzt neben den explizit enthaltenen Modifikationen auch alle diejenigen aufgelistet, von denen die explizit enthaltenen direkt oder indirekt abhängen. (11717)

#### Viswalk

Aufzüge haben das neue Attribut "Aussteigetürwahlmethode" mit dem Standardwert "ZufälligeTür" (Verhalten wie bisher) und dem neuen Wert "TürZumNächstenRoutenpunkt" (wodurch jeder Fußgänger von mehreren Türen zum Aussteigen diejenige wählt, die der Mitte der Fläche seines nächsten Routenpunktes am nächsten liegt). (11240)

#### Behobene Fehler

#### ANM-Import

Der Import nur einer \*.anmroutes-Datei (in ein existierendes Vissim-Netz) ist jetzt für statische Routen auch ohne Dynamische Umlegung in der Vissim-Lizenz möglich. (13137)

#### Grafik

- Das Ändern eines Farbschemas kann keinen Absturz mehr hervorrufen, auch wenn die vorherigen Subattributwerte aufgrund des Löschens eines Simulationslaufs nicht mehr verfügbar sind. (13593)
- Nach der Änderung des Typs eines Fahrzeugs während eines Simulationslaufs (durch ein COM-Skript) wird dessen 3D-Modell jetzt korrekt angepasst angezeigt. (13702)

#### Viswalk

- <span id="page-0-0"></span>Seite wieder verlässt, auf der er sie betreten hat, sofern das andere Ende auf einer anderen Ebene liegt. (13588 <sup>0</sup>) Ein Routenzwischenpunkt auf einer Rampe/Treppe verhindert jetzt, dass ein Fußgänger die Rampe auf der gleich[en](#page-1-0)
- Wenn ein Fußgänger einen Fußgänger-Detektor mit einer Geschwindigkeit unterhalb der angegebenen Maximalgeschwindigkeit betritt und dann vor Schalten der LSA auf mehr als diese Maximalgeschwindigkeit beschleunigt, während er sich noch auf dem Detektor befindet, wird an die LSA jetzt eine Abmeldung übergeben. (13698)

#### Signifikante Änderungen

#### Viswalk

- einem Kern zu simulieren. (13455 <sup>o</sup>) Bekanntes Problem: Formelrouten, die auf aggregierte Attribute über Fußgänger auf einer Fläche zugreifen, können bei Simulationsläufen mit mehreren Kernen zum Absturz führen. Es wird empfohlen, solche Netze vorerst nur mit
- <span id="page-1-0"></span>früheren Versionen haben. (13588 <sup>0</sup>) Netze mit Routenzwischenpunkten [au](#page-0-0)f Rampen/Treppen können veränderte Simulationsergebnisse gegenüber

## 11.00-05 [75928] 2019-01-22

#### **O** Neue Funktionen und Änderungen

#### Fahrzeugsimulation

<span id="page-1-3"></span>Entscheidung je Fahrstreifen umgewandelt. (13568 <sup>0</sup>) Attributentscheidungen liegen nicht mehr auf einer Strecke, sondern auf einem Fahrstreifen. Alte Dateien mit Attributentescheidungen auf Strecken können einge[les](#page-1-1)en werden, und diese Entscheidungen werden dann in eine

#### Grafik

3D-Modell-Dateien im Format SketchUp 2018 können jetzt verwendet werden. (13550)

#### Listen

Die Länge und Breite von rechteckigen Objekten (Ausschnitten, Flächen, Hindernissen, Rampen und Aufzügen) kann jetzt auch in der jeweiligen Liste oder im Dialog geändert werden. (7876)

#### **Behobene Fehler**

#### Fahrzeugsimulation

<span id="page-1-4"></span>Abstand zum Anfang/Ende der Strecke, welche jetzt nicht mehr gilt.) (13621 <sup>O</sup>) C Konfliktflächen zwischen zwei Strecken werden jetzt wieder als Einmündung behandelt, wenn von beiden Strecken aus Verbindungsstrecken auf eine gemeinsame Strecke führen. Konfliktflächen zwischen zwei Strecken werden jetzt wieder als Verzweigung behandelt, wenn auf beide Strecken Verbindungsstrecken von der gleichen Strecke führen. (Dies nimmt eine Änderung in Vissim 11.00-00 zurück, mit Ausnahme der d[ama](#page-1-2)ligen Bedingung von maximal 5 m

#### Mesosimulation

- Die Belastungen in der Knotenauswertung stimmen jetzt auch in Knoten mit parallelen Abbiegebeziehungen und in Kreisverkehren (wo mehrere der automatisch angelegten Reisezeitmessungen gemeinsame Mesokanten nutzen). (13624)
- Ein Fehler wurde behoben, der zum Absturz führen konnte beim Initialisieren einer Hybrid-Simulation in einem Netz mit einem Parkplatz, der sich in einem Mikro-Ausschnitt aber nicht auf der ersten Strecke der Startkante befindet. (13569)

#### Viswalk

- Attribute für 3D-Transformation (z.B. der Gierwinkel) funktionieren jetzt auch für Fißgänger-3D-Modelle korrekt. (13646)
- Nach der Änderung des Typs eines Fußgängers während eines Simulationslaufs (durch ein COM-Skript) wird dessen 3D-Modell jetzt korrekt angepasst. (13662)

#### **O** Signifikante Änderungen

#### Fahrzeugsimulation

- <span id="page-1-1"></span>müssen manuell angepasst werden - bitte kontaktieren Sie in diesem Fall den Vissim-Support. (13568 0) Attributentscheidungen liegen nicht mehr auf einer Strecke, sondern auf einem Fahrstreifen. Im Szenariomanagement funktionieren Modifikationen mit Änderungen von Attributentscheidungen nicht [meh](#page-1-3)r und
- <span id="page-1-2"></span>Strecke verhalten sich anders als in Versionen seit 11.00-00. (13621 <sup>o</sup>) Konfliktflächen zwischen zwei Strecken mit eingehenden/ausgehenden [V](#page-1-4)erbindungsstrecken von/zu der gleichen

### 11.00-04 [75504] 2018-12-17

#### **O** Neue Funktionen und Änderungen

#### Dialoge

Das Attribut "Erhöhte Beschleunigung" kann jetzt auch im Dialog "Fahrverhalten" bearbeitet werden. (12991)

#### DriverModel.DLL-Schnittstelle

- Daten für Konfliktflächen werden von Vissim an die DLL übergeben. (13580)
- Signaldaten entlang der Route des Fahrzeugs (inklusive notwendiger Fahrstreifenwechsel) werden von Vissim an die DLL übergeben: jeweils die Entfernung bis zum nächsten Signalgeber und sein aktuelles Signalbild sowie die Zeiten bis zu den nächsten SIgnalbildwechseln. Ab Vissim 11.00-04 wird auch die Umlaufzeit der LSA an die DLL übergeben. (13275)

#### Grafik

Während eines Simulationslaufs werden Detektoren nicht mehr angezeigt, wenn "Einfache Netzdarstellung" aktiv ist. (9303)

#### Installation

Während des Setups kann Dokumentation für "sonstige" Sprachen ausgewählt werden (z.B. Russisch und Polnisch, für die jeweils ein älteres Handbuch im PDF-Format verfügbar ist). (13504)

#### **Netzeditor**

Die Beschriftungen selektierter Objekte werden jetzt hervorgehoben. (11800)

#### **Behobene Fehler**

#### Arbeitsbereich

Das Schließen des Hauptfensters während eines Simulationslaufs kann nicht mehr zu einem Absturz aufgrund noch nicht angezeigter Meldungen führen. (13309)

#### **Arbeitsplatz**

Auch wenn eine andere Sprache als Deutsch eingestellt ist, verursacht das Öffnen der 3D-Info-Seitenleiste aus dem Menü keinen Absturz mehr. (13482)

#### Auswertungen

<span id="page-2-0"></span>Zeitschrittlänge ausgegeben (anstatt null), was mit der Netzauswertung konsistent ist. (13490 <sup>0</sup>) Im Fahrzeugprotokoll wird die Gesamtzeit im Netz eines Fahrzeugs in dessen ersten Zeitschritt [im](#page-3-0) Netz jetzt als die

#### COM-Schnittstelle

Das Arbeitsverzeichnis wechselt nicht mehr vom Verzeichnis der aktuellen \*.inpx-Datei zum Verzeichnis einer ereignisbasierten Skript-Datei mit Geltungsbereich "Einzel-Aufruf". (13421)

#### Grafik

Hintergründe sind in Bildschirmabzügen im 2D-Modus jetzt wieder sichtbar. (13547)

#### Listen

Das Ändern einer Fahrzeugklasse für fahrzeugklassenspezifische Attribute einer Konfliktfläche auf einer Strecke, die von einer Fußgängerstrecke geschnitten wird, führt nicht mehr zum Absturz. (13478)

#### **Szenariomanagement**

**Ein verändertes Szenario wird nicht mehr automatisch gespeichert, wenn es von einem COM-Skript aus entladen** wird. (13576)

Exportierte Netzdateien werden jetzt korrekt aus dem Szenariomanagement entfernt, sodass sie auch aus Verzeichnissen ohne Projektdatenbank geöffnet werden können. (13426)

#### Viswalk

- <span id="page-3-6"></span>Reproduzierbarkeit verhinden. (13473 0) Auch bei einer hohen Anzahl von Konf[likt](#page-3-1)flächen für Fußgänger können Rundungsprobleme nicht mehr die
- Das Öffnen einer Netzdatei mit Rampen bestimmten Attributwerten wird nicht mehr aufgrund vermeintlicher Inkonsistenz abgebrochen. (13583)
- <span id="page-3-5"></span>bewegliche Teil für die Berechnung der Attributwerte herangezogen wird. (13006 <sup>0</sup>) Flächenmessungen behandeln bewegliche Rampen (Fahrsteige und Fahrtreppen) [je](#page-3-2)tzt korrekt, indem nur noch der
- (13447 ) Proble[me](#page-3-3) mit Fußgängern, die sich am Kopf einer Warteschlange gegenseitig blockieren, wurden behoben.
- <span id="page-3-7"></span>Rampe passiert, während er ein dynamisches Potentialfeld verwendet. (13524 <sup>O</sup>) Simulationsergebnisse sind jetzt auch dann reproduzierbar, wenn ein Fußgäng[er](#page-3-4) den Anfangs-/Endbereich einer

#### **O** Signifikante Änderungen

#### Auswertungen

<span id="page-3-0"></span> $(13490)$ Fahrze[ugp](#page-2-0)rotokoll: Die Gesamtzeit im Netz ist um die Länge eines Zeitschritts größer als in früheren Versionen.

#### Viswalk

- <span id="page-3-2"></span>früheren Versionen. (13006 <sup>0</sup>) Flächenmessungen, in dere[n](#page-3-5) Bereich bewegliche Rampen sind, können andere Simulationsergebnisse haben als in
- <span id="page-3-1"></span>unterscheiden. (13473 <sup>o</sup>) In Netzen mit Konfliktfl[äch](#page-3-6)en für Fußgänger können sich Simulationsergebnisse von denen früherer Versionen
- <span id="page-3-4"></span>unterscheiden. (13524 <sup>o</sup>) In Netzen mit Rampen [und](#page-3-7) dynamischem Potential können sich Simulationsergebnisse von früheren Versionen
- <span id="page-3-3"></span>Netze mit Warteschlangen können unterschiedliche Ergebnisse gegenüber früheren Versionen haben. (13447 <sup>0</sup>)

### 11.00-03 [74735] 2018-11-08

#### **O** Neue Funktionen und Änderungen

#### COM-Schnittstelle

Neue Methode ICOMPathContainer.AddShortestPathForVehicleType(), die den kürzesten Weg (gemäß generalisierten Kosten) vom angegebenen Quellparkplatz zum angegebenen Zielparkplatz für den angegebenen Fahrzeugtyp im angegebenen Umlegungszeitintervall zum Container hinzufügt. (13234)

#### Dialoge

- 3D-Signalgeber-Dialog: Direkter Zugang zum aktuellen Verzeichnis und zum Verzeichnis, das mitgelieferte Texturen für Verkehrsschilder enthält (Exe\3DModels\Textures\Signs). (12272)
- Im Dialog für 3D-Infotafeln gibt es die zusätzliche Option "Attributwert und Text". (13325)
- Neues Kontrollelement zur Attributauswahl, welches beim Eingeben kontinuierlich filtert und nur die Attribute anzeigt, die die eingegebene Zeichenfolge enthalten. Ein solches Attribut kann dann direkt per Klick ausgewählt werden. (13363)

#### Grafik

- Beim Erzeugen einer Bilddatei aus dem Netzeditorfenster (Screenshot) öffnet sich nach Eingabe des Dateinamens ein Dialog, in dem das gewünschte Seitenverhältnis und die Größe in Pixeln der Bilddatei eingestellt werden können. Bei JPEG-Dateien kann zusätzlich die Qualität (Verlust durch Kompression) eingestellt werden. (8226)
- Neues Farbschema Grün-Gelb-Rot (umgekehrt zu Rot-Gelb-Grün). (12956)

#### Listen

Wenn ein im Netzeditor nicht selektierbares Objekt (z.B. ein 3D-Punkt einer Strecke) in der Kindliste eines synchronisierten Listenfensters selektiert wird, wird das zugehörige Elternobjekt im Netzfenster markiert (schwarzer Rahmen), ohne die Selektion in der Elternliste zu verändern. Dies funktioniert auch für mehrere selektierte Elternund/oder Kindobjekte. (13336)

#### Präsentation

- Das optionale Attribut "Netzlayout" von Keyframes kann jetzt auch während eines Simulationslaufs geändert werden. (13250)
- Die Aufzeichnung von Animationsdateien (\*.ani) geht jetzt erheblich schneller. (13359)

#### **⊘ Behobene Fehler**

#### Fahrzeugsimulation

- <span id="page-4-1"></span>unnötigerweise blockiert werden.) (13398 <sup>0</sup>) Das Vorbeifahren an Fahrzeugen auf beachteten Nachbarfahrstreifen funktioniert jetzt auch in Kombination mit Überholen auf dem gleichen Fahrstreifen [kor](#page-5-0)rekt. (Bisher konnte in spezielle Situationen ein Fahrzeug
- <span id="page-4-0"></span>Inkonsistenz zwischen Entscheidung und Querverhalten vermieden. (13184 <sup>0</sup>) Die Fahrverhaltensoption "Nachbarfahrstreifen beachten" verwendet jetzt die Querposition der Vorder- und Hinterkante der Fahrzeuge auf dem Nachbarfahrstreifen. Dadurch werden u[nre](#page-5-1)alistische Blockaden aufgrund
- Verklemmungssituationen beim rückwärts Ausparken werden jetzt vermieden. (13355)
- Überholen im Gegenverkehr kann nicht mehr zum Absturz führen, wenn keine Routeninformation vorhanden ist. (13369)

#### Koordinatenbasierter Routenimport

Die maximale akzeptable Entfernung einer Streckenposition im Vissim-Netz von den Weltkoordinaten eines Punkts in der \*.rcf-Datei wurde von 50 m auf 80 m erhöht, um auch sehr große Kreuzungen verarbeiten zu können. (13382)

#### Lizenzverwaltung

Classroom-Lizenzen (für die USA) können jetzt RBC (Level 3) verwenden. (13358)

#### Signalsteuerung

Detektoren für bestimmte Fahrzeugklassen schicken jetzt auch dann einen korrekten Impulsspeicher-Wert an die Steuerung, wenn ein gefiltertes Fahrzeug noch auf dem Detektor ist, wenn ein relevantes Fahrzeug dort eintrifft. (13405)

#### Szenariomanagement

- Ein Netz kann jetzt auch dann unter Szenariomanagement gestellt werden, wenn es von einem Netzwerkpfad (beginnend mit \\) ohne Verwendung eines Netzlaufwerkbuchstabens geöffnet wurde. (13365)
- Wenn eine Modifikation nicht eingelesen werden kann, gibt es jetzt die Optionen, diese Modifikation aus dem Szenario zu entfernen und mit dem Laden des Szenarios forzufahren, oder das Basisnetz zu laden, oder (wie bisher) das Projekt zu schließen. (13034)

#### Viswalk

- <span id="page-4-2"></span>Rampen (gleiche Ebene) korrekt berechnet. (12982 <sup>0</sup>) Das Flächen-/Rampen-/Ausschnitte-Attribut "Hindernisfreier Flächeninhalt (2D)" wird jetzt auch für rollende Rampen (Fahrtreppen und Fahrsteige), komplexe Rampen ([mit](#page-5-2) mehreren Abschnitten) und Ausschnitte um waagerechte
- <span id="page-4-3"></span>anschließend wieder auf eine weitere Fahrt warten. (13346 <sup>0</sup>) Einsteiger-Attribute an Haltestellen wirken jetzt auch auf Au[sst](#page-5-3)eiger aus ankommenden ÖV-Fahrzeugen, die
- Fußgänger "stapeln" sich nicht mehr in speziellen Situationen am Fuß einer Fahrtreppe. (13212 <sup>0</sup>)
- C Kein Absturz mehr beim Start der Simulation, wenn es in einem Netz Teilrouten vom Typ "Reisezeit" und "Schalterauswahl" und ("Dichte" oder "Anzahl") gibt, egal in welcher Reihenfolge die Routen nummeriert sind. (13308)
- Rampen/Treppen, bei denen die Standseite nicht "zufällig" ist, können keinen Absturz in Simulationsläufen mehr verursachen, die mehrere Kerne verwenden. (13486)

#### **O** Signifikante Änderungen

#### Fahrzeugsimulation

- <span id="page-5-1"></span>früheren Versionen führen. (13184 O) Die Fahrverhaltensoption "Nachba[rfa](#page-4-0)hrstreifen beachten" kann zu veränderten Simulationsergebnissen gegenüber
- <span id="page-5-0"></span>geänderten Simulationsergebnissen gegenüber früheren Versionen führen. (13398 C) Fahrverhalten mit "Nachbahrfahrstreifen beachten" und "Überholen auf dem gleiche[n](#page-4-1) Fahrstreifen" können zu

#### Viswalk

- <span id="page-5-2"></span>Versionen haben. (12982 <sup>O</sup>) Das Flächen-/Rampen-/A[uss](#page-4-2)chnitte-Attribut "Hindernisfreier Flächeninhalt (2D)" kann andere Werte als in früheren
- <span id="page-5-3"></span>früheren Versionen haben. (13346 <sup>0</sup>) Simulationen, bei denen ÖV-Pass[agie](#page-4-3)re aus- und wieder einsteigen, können veränderte Ergebnisse gegenüber
- Simulationsergebnisse mit Fahrtreppen können sich von denen früherer Versionen unterscheiden. (13212 <sup>2</sup>)

### 11.00-02 [73921] 2018-09-25

#### Neue Funktionen und Änderungen

#### Datenmodell

Relationen mit Bedingungen: In Relationen, die auf mehrere Objekte hinführen, kann in der Aggregationsfunktion zusätzlich eine Bedingung angegeben werden. Die Relation führt dann nur noch diejenigen Objekte auf, die diese Bedingung erfüllen, und die Aggregation erfolgt über diese Objekte. Beispiel: '[SUM:LANES([COUNT:VEHS]>0)\WIDTH]' als Formel eines Strecken-Attributs. (12734)

#### Fahrzeugsimulation

<span id="page-5-5"></span>eingelesen werden, aber diese Einstellung wird ignoriert. (13354 <sup>O</sup>) Die Fahrverhaltens-Option "gleichmäßiges Aufrückverhalten" ist jetzt immer für alle Fahrzeuge aktiv. Das Attribut gehört nicht mehr zum Datenmodell, sodass weder in der Oberfläche noch über COM darauf zugegriffen werden kann. Alte Netzdateien, in denen "gleichmäßiges Aufrückverhalte[n"](#page-5-4) abgeschaltet war, können nach wie vor

#### Grafik

Transparente Pixel von CAD-Hintergrundbilder werden nicht mehr mit weißer Farbe dargestellt. (12765)

#### Szenariomanagement

Spätere Änderungen des Basisnetzes werden jetzt flexibler behandelt, insbesondere werden "unmögliche" Objekte auf nicht (mehr) existierenden Strecken oder Flächen ignoriert, anstatt das Einlesen des Szenarios mit einer Fehlermeldung abzubrechen. (12259)

#### **<sup>2</sup>** Behobene Fehler

#### Fahrzeugsimulation

- Die Fahrstreifenwechselverbot-Attribute an Fahrstreifen können jetzt auch während eines Simulationslaufs geändert werden (z.B. durch ein COM-Skript), in dem eine Auswertung für Strecken, Stauzähler, Verlust- und/oder Reisezeiten aktiv ist. (13345)
- Verklemmungen, die beim rückwärts Ausparken auftreten konnten, sind jetzt nicht mehr möglich. (13300)

#### **O** Signifikante Änderungen

#### Fahrzeugsimulation

<span id="page-5-4"></span>Simulationsergebnisse von denen früherer Versionen. (13354 <sup>0</sup>) In Netzen mit einem Fahrverhalten, in dem "gleichmäßiges Auf[rüc](#page-5-5)kverhalten" abgeschaltet ist, unterscheiden sich die

### 11.00-01 [73673] 2018-09-08

#### Neue Funktionen und Änderungen

#### COM-Schnittstelle

- <span id="page-6-0"></span>Abgesehen von der Typ-Anpassung sind keine weiteren Änderungen an den Skripten nötig. (13233 <sup>●</sup>) COM-Skripte, die ILink::get\_Points3D verwenden und in einer Sprache mit expliziter Typenangabe geschrieben sind, müssen angepasst werden: Der Rückgabetyp von get Points3D ist nicht mehr IPoint3DContainer sondern ILinkPolyPointContainer. Entsprechend enthält der Container keine IPoint3D Instanzen sondern ILi[nkP](#page-7-0)olyPoint.
- Neue Methode IVehicleRoutingDecisionStaticCombineRoutes(), die das Gleiche bewirkt wie der Kontextmenüeintrag "Routen kombinieren" im Netzeditor. (12999)

#### **Datenmodell**

Strecken haben jetzt Relationen zu allen Kanten (dynamische Umlegung / Auswertung) und Abbiegebeziehungen (dynamische Umlegung / Auswertung), zu denen sie gehören, sodass diese Objekte in einer Kindliste der Streckenliste angezeigt werden können. (9260)

#### Fahrzeugsimulation

<span id="page-6-1"></span>sind jetzt unabhängig voneinander. (13185 <sup>0</sup>) Die Zufallszahlenfolgen für die Bestimmung [de](#page-8-0)s Fahrzeugtyps an Quellparkplätzen und für Mautroutenentscheidungen

#### Grafik

- Auf 3D-Info-Tafeln können jetzt auch Einheiten zu Attributwerten angezeigt werden. (12829)
- Die Visualisierung von Staulängen aus der Knotenauswertung oder von Stauzählern im Netzeditor kann in den Grafikparametern für Knoten / Stauzähler eingeschaltet werden. Der Wert des ausgewählten Attributs (normalerweise "Staulänge" (mittlere) oder "Staulänge (maximal)", mit den Subattributen Simulationslauf und Zeitintervall (Perzentil möglich!)) wird durch Einfärbung der Strecke(n) stromaufwärts des Stauzählers in der ausgewählten Farbe dargestellt. Die Beschriftung mit dem Zahlenwert kann optional ebenfalls aktiviert werden. (11747)

#### Lizenzverwaltung

Thesis-Lizenzen enthalten wieder Bing Maps. (13284)

#### **Netzimport**

Mit dem neuen Menüeintrag Datei / Importieren / Routen (Koordinaten) kann eine Routen-Koordinaten-Datei (\*.rcf) importiert werden, welche ein aus Visum 18 exportiertes Umlegungsergebnis enthält. Mit diesem Import können wahlweise statische Routen oder Wege und eine Matrix für dynamische Umlegung erzeugt werden. Bei statischem Routing werden bei Bedarf zusätzliche Zuflüsse und Routenentscheidungen erzeugt, bei dynamischer Umlegung Parkplätze. Im Gegensatz zum ANM-Import werden hier Knotennummern ignoriert und stattdessen die geographisch am besten zu den Routenkoordinaten aus der \*.rcf-Datei passenden Routen bzw. Wege erzeugt. (Diese Routenkoordinaten entsprechen den Weltkoordinaten der Knoten und Streckenpolygonpunkte in Visum.) Bereits existierende Zuflüsse und Routenentscheidungen (bzw. Parkplätze) werden wieder verwendet, wenn ihre Position zu den Daten in der \*.rcf-Datei passt. Es gibt auch die Option, dass keine neuen solchen Objekte angelegt sondern auf jeden Fall nur bestehende wiederverwendet werden. Damit ein Zufluss, eine Routenentscheidung, ein Routenziel bzw. ein Parkplatz wiederverwendet werden kann, muss das Attribut "Bezirk" (bzw. "Zielbezirk") zur Bezirksnummer in der \*.rcf-Datei (also im Visum-Netz) passen. (12944)

#### Präsentation

Jedem Keyframe kann ein benanntes Netzeditor-Layout zugewiesen werden, welches automatisch geladen wird, wenn das Keyframe angezeigt wird. Zwischen den Layouts findet eine Überblendung statt. (8802)

#### Viswalk

Mit Viswalk werden vier neue 3D-Modelle von Fußgängern mit Gepäck installiert: Frau oder Mann mit Rucksack oder Rollkoffer. Außerdem wird ein Beispielmodell installiert, das diese Modelle verwendet. (12028)

#### **Behobene Fehler**

#### ANM-Import / Dynamische Umlegung

Gezieltere Verwendung von Abbiegebeziehungen über kleine Verbindungsstrecken auf dem inneren Fahrstreifen eines mehrstreifigen Kreisverkehrs. (12830)

#### Auswertungen

Auch andere Direktauswertungen als Fahrzeug- und Fußgängerprotokoll können jetzt während des Simulationslaufs zum Lesen geöffnet werden. (Die jeweils letzten Daten können eventuell noch nicht sichtbar sein, solange nicht ein kompletter Datenblock auf die Festplatte geschrieben wurde.) (13258)

#### Benutzerdefinierte Attribute

Das benutzerdefinierte Attribut "UseVehRouteNo" an statischen Routenentscheidungen kann nicht mehr zum Absturz führen, wenn ein Fahrzeug im gleichen Zeitschritt über den Entscheidungsquerschnitt und auf eine andere Strecke fährt. (13067)

#### **Demoversion**

Die Demoversion von Vissim enthält jetzt auch RBC. (12858)

#### DriverModel.DLL-Schnittstelle

Die Fehlermeldung über inkonsistente Daten von der DLL bei Wechsel zurück auf den vorherigen Fahrstreifen, bevor die Wunschquerposition auf dem neuen Fahrstreifen erreicht ist (nur bei SIMPLE\_LANE\_CHANGE), tritt nicht mehr auf. Jetzt wird beim Setzen von LANE\_CHANGE\_ACTIVE durch die DLL der Spurwinkel sofort gesetzt, und zwar passend für einen Wechsel, der 3 Sekunden dauert. Der eventuell von der DLL übergebene Spurwinkel wird im ersten Zeitschritt ignoriert. In der Folge wird er nicht mehr ignoriert und muss dann das gleiche Vorzeichen haben wie der laufende Fahrstreifenwechsel. (13215)

#### Dynamische Umlegung

- Bei der Spinnen-Visualisierung werden Strecken mit Wegen aber ohne Belastung nicht mehr mit einem 1 Pixel schmalen Balken angezeigt. (12641)
- <span id="page-7-2"></span> $(13200 \t{O})$ Das Wege- und Kanten-Attribut "konvergiert" wird jetzt immer als irrelevant markiert (schraffiert in der Liste und nicht mitgezählt bei den relevanten Wegen/Kanten für den Prozentsatz der Konvergenz), solange es in keinem Zeitintervall eine ne[ue](#page-7-1) Reisezeit gibt, also insbesondere direkt nach dem Laden der Wegedatei vor einem Simulationslauf.
- Ein Fahrzeug, das kurz vor einem echten Stellplatz zum Stehen kommt, kann nicht mehr als "geparkt" betrachtet werden, was in früheren Versionen zum Absturz im weiteren Verlauf der Simulation führen konnte. (13012)
- C Kantensperrungen, die nicht (mehr) vorhandene Knoten referenzieren, werden beim Einlesen der \*.inpx-Datei jetzt ignoriert. (Bisher konnten sie auf mehrere existierende Kanten abgebildet werden, was dazu führte, dass diese Sperrung nicht mehr gelöscht werden konnte.) (13027)

#### Fahrzeugsimulation

- <span id="page-7-3"></span>mögliche Verklemmungen vermieden und einige zusätzliche Wechsel ermöglicht. (13150 <sup>0</sup>) Probleme in der Berechnung der Lücken für notwendige Fahrstreifenwechsel wurden be[hob](#page-8-1)en. Dadurch werden
- Verklemmungen beim rückwärts Ausparken treten nicht mehr auf. (13109 <sup>0</sup>)

#### Viswalk

Nichtreproduzierbares Verhalten in Warteschlangen wurde behoben. (13177 <sup>0</sup>)

#### **O** Signifikante Änderungen

#### COM-Schnittstelle

<span id="page-7-0"></span>Abgesehen von der Typ-Anpassung sind keine weiteren Änderungen an den Skripten nötig. (13233 0) COM-Skripte, die ILink::get\_Points3D verwenden und in einer Sprache mit expliziter Typenangabe geschrieben sind, müssen angepasst werden: Der Rückgabetyp von get Points3D ist nicht mehr IPoint3DContainer sondern ILinkPolyPointContainer. Entsprechend enthält der Container keine IPoint3D Instanzen sondern ILi[nkP](#page-6-0)olyPoint.

#### Dynamische Umlegung

<span id="page-7-1"></span> $(13200 \, \circledcirc)$ Der Pro[ze](#page-7-2)ntsatz der Konvergenz in der Konvergenzauswertung kann sich von früheren Versionen unterscheiden.

#### Fahrzeugsimulation

Das Verhalten beim rückwärts Ausparken kann sich von früheren Versionen unterscheiden. (13109 <sup>0</sup>)

- <span id="page-8-1"></span> $(13150)$ Die Ber[ec](#page-7-3)hnung der Lücken für notwendige Fahrstreifenwechsel unterscheidet sich von früheren Versionen.
- <span id="page-8-0"></span>wurden verändert. (13185 O) Die Zufallszahlenfolgen für [di](#page-6-1)e Bestimmung des Fahrzeugtyps an Quellparkplätzen und für Mautroutenentscheidungen

#### Viswalk

Das Verhalten in Warteschlangen kann sich von früheren Versionen unterscheiden. (13177 <sup>0</sup>)

## 11.00-00 [72373] 2018-07-20

#### Neue Funktionen und Änderungen

#### ANM-Import

Verbesserte Geometrie für U-Turns. (12960 <sup>0</sup>)

#### Arbeitsbereich

- Die Simulationszeit, zu der ein kontinuierlicher Simulationslauf unterbrochen werden soll, kann jetzt direkt in das Eingabefeld "Unterbrechung nach" in der Hauptwerkzeugleiste eingegeben werden. Es kann entweder die Uhrzeit verwendet werden (hh:mm:ss, dann wird der Simulationsparameter "Startzeit" berücksichtigt) oder die Simulationssekunde (als einfache Zahl oder im Format <x>h<y>m<z>s). (10298)
- O Die lokal gespeicherte HTML-Hilfe wurde ersetzt durch eine Online-Hilfe im Format HTML5, welche eine bessere Suchfunktionalität bietet und bei neuen Servicepacks automatisch aktualisiert wird. (12782)

#### Auswertungen

Neues Streckenattribut "Netzauswertung aktiv" (Standartwert "wahr"). Wenn dies auf falsch gesetzt ist, werden Fahrzeuge auf der Strecke nicht für die Netzauswertung berücksichtigt. (9487)

#### COM-Schnittstelle

- Neue Methode IScriptContainer.AddScript() zum Hinzufügen eines ereignisbasierten Skripts zum Netz. (12994)
- Neue Methoden IEvaluationPercentileContainer.AddEvaluationPercentile() and .RemoveEvaluationPercentile zum Hinzufügen bzw. Löschen von Perzentilen für Auswertungen. (10726)
- Neuer optionaler Boolean-Parameter nonDefaultOnly für die Methoden IVissim.SaveNet() und .SaveNetAs(). Wenn dieser auf true gesetzt wird (Standardwert false), werden alle optionalen Attribute, die ihren Standardwert haben, nicht in die \*.inpx-Datei geschrieben. (12416)

#### Dialoge / Listen

In den meisten Auswahlboxen für Einzelauswahl kann jetzt durch die Eingabe mehrerer Zeichen (ohne Pause) zum nächsten Listeneintrag gesprungen werden, der mit dieser Zeichenfolge beginnt. (12011)

#### Dynamische Umlegung

- Die Wegebelastungen für eine Spinne können jetzt als Summe ermittelt werden über mehrere Zeitintervalle und/oder mehrere Fahrzeugklassen (welche für klassenspezifische Umlegung ausgewählt sind). (12107)
- **O** Mautroutenentscheidungen wirken jetzt auch auf Fahrzeuge auf Wegen der dynamischen Umlegung. Wenn ein Fahrzeug eine solche Entscheidung überfährt, wird die Entscheidung anhand des Preis- und Entscheidungsmodells genauso lokal getroffen wie bei Fahrzeugen auf statischen Routen. Für Umlegungszwecke, also für die Wegewahl und Konvergenzbetrachtung, werden zwei parallele Kanten zwischen zwei Knoten, eine mit der mautfreien Route und eine mit der Mautroute, als eine Kante betrachtet, für die eine gemeinsame durchschnittliche Reisezeit ermittelt wird. Insgesamt wird so der gesamte Korridor als nur eine Option der Wegewahl behandelt. Fahrzeugklassenspezifische Umlegung ist nach wie vor möglich und ermittelt dann eine durchschnittliche Reisezeit nur von den Fahrzeugen der jeweiligen Klasse. (12977)
- <span id="page-8-2"></span>sondern gemäß den Belastungen in der Wegedatei. (12569 <sup>O</sup>) Wenn "Belastung (alt) verwenden" eingeschaltet ist, wird die Verteilung der Fahrzeuge aus der Matrix auf mehrere Quellparkplätze des gleichen Bezirks jetzt nicht mehr gemäß [de](#page-11-0)n relativen Belastungen der Parkplätze gemacht,

#### Fahrzeugsimulaition

Einige Fahrverhaltensparameter, die den Wunschsicherheitsabstand betreffen, können auf der neuen Registerkarte "Fahrzeugfolgemodell" jetzt abhängig von der Fahrzeugklasse des Vorderfahrzeugs eingestellt werden (was dann Vorrang hat vor dem eingestellten Wert für alle restlichen Fahrzeuge). (11997)

#### Fahrzeugsimulation

- <span id="page-9-0"></span>Vissim 10 wurde durch Formelrouten ersetzt. (12650 <sup>0</sup>) Das benutzerdfinierte Routenentscheidungs-Attribut "UseVehRouteNo" und das benutzerdefinierte Fahrzeug-Attribut "NextRouteNo" haben keine fest eingebaute Wirkung [m](#page-11-1)ehr während eines Simulationslaufs. Diese Funktionalität aus
- Etliche zusätzliche Fahrverhaltensattribute ermöglichen die Modellierung von CAV (connected and/or autonomous vehicles) und können zur erweiterten Verhaltenskalibrierung verwendet werden. Das Attribut "Beachtete Vorderfahrzeuge" aus Vissim 10 wurde aufgeteilt in die beiden Attribute "Anzahl Interaktionsobjekte" und "Anzahl Interaktionsfahrzeuge". Ersteres bezieht sich sowohl auf Fahrzeuge als auch interne Objekte wie Langsamfahrbereiche, Stoppschilder, Querverkehrsstörungen, rote Signalgeber, Letzteres nur auf echte Fahrzeuge. Die Anzahl Interaktionsfahrzeuge gibt eine zusätzliche Obergrenze an, mit der zum Beispiel autonome Fahrzeuge simuliert werden können, deren Sensorik nur ein Vorderfahrzeug identifizieren kann aber nicht das zweite stromabwärts, die aber zusätzlich auf Signalgeber oder Verkehrsschilder reagieren können. Wenn das Attribut "Absoluten Bremswegabstand einhalten" gesetzt ist, stellen Fahrzeuge, die dieses Fahrverhalten verwenden, jederzeit sicher, dass sie ohne Kollision zum Stillstand kommen können, auch wenn der Vordermann plötzlich ohne Bremsweg zum Stillstand kommt (sich in eine Mauer verwandelt). Diese Bedingung wirkt auch bei Fahrstreifenwechseln (für das wechselnde Fahrzeug selbst als auch für das Folgefahrzeug auf dem Zielfahrstreifen) und bei Konfliktflächen (für das Folgefahrzeug im bevorrechtigten Strom), aber nicht bei Querverkehrsstörungen. Wenn das Attribut "Implizite Stochastik verwenden" ausgeschaltet (!) ist, ist für Fahrzeuge, die dieses Fahrverhalten verwenden, jegliche interne vom Anwender nicht einstellbare Stochastik abgeschaltet (welche zur Abbildung der Unschärfe des menschlichen Verhaltens gedacht ist). Bei allen Verteilungen, die nicht vom Anwender vorgegeben werden, wird statt eines Zufallswertes der Median verwendet. Dies betrifft den Sicherheitsabstand, die Wunschbeschleunigung, die Wunschverzögerung und die Schätzungenauigkeit bezüglich des Bremspunktes. Die ersten drei Werte werden teilweise durch vom Anwender vorgegebene Attributwerte / Funktionen festgelegt, und dieser Teil gilt auch ohne implizite Stochastik, aber es wird die zusätzliche stochastische Streuung im internen Modell auf null reduziert. (12459)
- Manuelle Einstellung für Konfliktflächen: Wenn das neue Attribut "Konflikttyp automatisch ermitteln" (Standardwert "wahr") auf falsch gesetzt wird, dann entscheidet der Wert des Attributs "Konflikttyp (manuell)", wie sich die Konfliktfläche auswirkt: Wenn dort "Kreuzung" eingestellt ist, kann sich immer nur ein Fahrzeug gleichzeitig in der Konfliktfläche befinden. Wenn "Einmündung" oder "Verzweigung" eingestellt ist, können mehrere Fahrzeuge innerhalb der Konfliktfläche einander folgen (als ob sie auf der gleichen Strecke wären). (12013)
- Um leer fahrende autonome Fahrzeuge (ohne Passagiere) simulieren zu können, können Besetzungsverteilungen jetzt auch einen Anteil (bis zu 100%) mit null Passagieren haben. (11709)
- G Wenn das neue Fahrverhaltensparameterattribut "erhöhte Beschleunigung" auf einen Wert über 100% gesetzt ist, kann ein Fahrzeug, welches das betreffende Fahrverhalten verwendet, mit dem angegebenen Prozentsatz seiner normalen Wunschbeschleunigung beschleunigen (aber nicht über seine Maximalbeschleunigung hinaus), sofern das Vorderfahrzeug schneller ist und ebenfalls beschleunigt. (12870)

### Grafik

- 3D-Info-Tafeln sind neue Netzobjekte, die in der 3D-Ansicht feste Texte und/oder Attributwerte spezifischer Netzobjekte anzeigen. Die Platzierung der Tafel relativ zum Refernzobjekt und ihr Drehwinkel können eingestellt werden. Es gibt auch die Option, durch automatische Drehung die Tafel immer zur Kamera zeigen zu lassen, auch bei Bewegungen durchs Netz und Kameraschwenks in Videoaufzeichnungen. Wenn eine Tafel einem Fahrzeug oder Fußgänger zugeordnet ist, bewegt sie sich mit diesem durchs Netz. Neue 3D-Info-Tafeln können in ihrem Listenfenster oder über das Kontextmenü des Netzeditors angelegt werden. (12657)
- Auch Fahrzeuge können in der 2D-Ansicht jetzt Beschriftungen haben, um beliebige Attribute, wie etwa die aktuelle Geschwindigkeit, anzuzeigen. Diese Beschriftungen bewegen sich während des Simulationslaufs mit den Fahrzeugen und können sich optional automatisch entlang der Fahrzeugachse ausrichten. (14)
- Wenn ein SketchUp-Modell als statisches 3D-Modell eingefügt wird, kann es jetzt optional an der geographischen Position eingefügt werden, die in der \*.skp-Datei angegeben ist. (11485)

#### Installation

- Die CodeMeter-Laufzeitumgebung, die mit PTV Vissim ausgeliefert wird, wurde auf CodeMeter 6.60a aktualisiert. (12798)
- Vissim/Viswalk 11 gibt es nur noch als 64-Bit-Edition. Diese kann auf 32-Bit-Windows nicht ausgeführt werden. (12248)

#### Listen

Durch Klick auf das Filter-Symbol in der Überschrift einer Listenspalte kann für diese Spalte ein Filter gesetzt werden. Abhängig vom Typ des Attributs stehen verschiedene Bedingungen zur Verfügung, um einen Wert oder eine Menge von Werten auszuwählen. Ähnlich wie in Excel werden nur diejenigen Zeilen der Liste angezeigt, deren Werte in dieser Spalte die eingegebene Filterbedingung erfüllen, sofern der Filter aktiv ist (angekreuzt und permanentes Filter-Symbol). Mit der Schaltfläche mit dem durchgestrichenen Filtersymbol in der Werkzeugleiste der Liste können alle Filter gemeinsam abgeschaltet werden. Die aktuelle Filtereinstellung ist Teil des Listenlayouts, welches als benanntes Layout gespeichert werden kann. (7983)

#### Lizenzverwaltung

Bei akademischen Paketen ist es nun möglich, aus einer Netzwerklizenz für festegelegte Zeitspannen Einzellizenzen auf lokale Rechner zum Betrieb ohne Netzverbindung auszubuchen. (12679)

#### **Netzeditor**

- Durch Klick auf die Lineal-Schaltfläche in der Werkzeugleiste des Netzeditors kann der Maßband-Modus eingeschaltet werden. Darin kann eine Entfernung entlang einer beliebigen Polygonlinie oder entlang einer Folge von Strecken gemessen werden. In beiden Fällen ist kein Ziehen mit gedrückter Maustaste notwendig, sondern nur eine Folge von Linksklicks. (9)
- Neuer Geometrietyp "Kreis" für Flächen, Hindernisse und Ausschnitte. Dieser Typ kann über den kleinen Pfeil neben dem jeweiligen Objettyp in der Netzobjekt-Seitenleiste für das Einfügen neuer Objekte eingestellt werden. Der Kreis wird durch ein Polygon mit einer benutzerdefinierten Nummer von Eckpunkten angenähert. Beim Erzeugen des kreisförmigen Objekts können Radius und Anzahl Eckpunkte mit der Tastatur eingegeben werden. (12164)
- Wenn unter Benutzereinstellungen / Netzeditor die Option "Schnellinfo anzeigen" eingeschaltet ist, werden in der Nähe des Mauszeigers zusätzliche Informationen angezeigt. Wenn sich der Mauszeiger über einem Netzobjekt befindet, werden dessen Nummer und Name angezeigt, sowie weitere Attribute, falls die Umschalttaste gedrückt ist. Beim Anlegen eines neuen oder Verschieben eines Objektes werden ebenfalls weitere Attribute angezeigt (Streckenlänge, Von- und Nach-Strecke einer Verbindungsstrecke, Länge und Breite eines Rechtecks, Strecke / Fahrstreifen / Position eines Querschnittsobjekts, Fläche und Ebene eines Fußgänger-Punktobjekts, ...). (12072)

#### OpenDRIVE-Import

Über den neuen Menüeintrag Datei / Import / OpenDRIVE, kann eine XML-Datei im OpenDRIVE-Format (\*.xodr) nach Vissim importiert werden. Bisher wird nur die Netzgeometrie eingelesen, um in Vissim entsprechende Strecken und Verbindungsstrecken zu erzeugen. (12609)

#### Präsentation

Das Eingabefeld für "Gehe zu Sekunde" akzeptiert jetzt auch Zeitformate mit Stunden, Minuten und Sekunden, also z.B. "7h 30min 5s" oder "07:30:05". (13009)

#### **Simulation**

- Neuer Netzobjekttyp "Attributentscheidung":
	- Für Fahrzeuge (und Fußgänger) kann eine Attributentscheidung auf einer Strecke (Fläche) platziert werden, um bei allen darüber fahrenden (laufenden) Fahrzeugen (Fußgängern) den Wert eines gewählten Attributs entweder auf einen festen Wert oder einen Zufallswert zu setzen, der aus einer zugeordneten Verteilung gezogen wird. Dafür gibt es den neuen Verteilungstyp "frei", der Wahrscheinlichkeiten für alle Werte zwischen dem benutzergewählten Minimum und Maximum festlegt. (12427)
- Statische Fahrzeug- und Fußgängerrouten und -teilrouten sowie ÖV-Teilrouten können jetzt benutzerdefinierte Formeln verwenden, um ihre relativen Belastungen zu berechnen. Wenn das neue Attribut "Routenwahlmethode" der Routenentscheidung auf "Formel" gesetzt ist (Standardwert "statisch"), dann berechnet jede Route ihre relative Belastung als Ergebnis der ihr zugewiesenen Formel. Diese Formel kann sowohl Attribute des aktuellen Fahrzeugs (Fußgängers) am Entscheidungspunkt verwenden als auch Attribute beliebiger anderer Objekte durch Einsatz der Funktion TableLookup. (11796)

#### Viswalk

- Auf Rampen und Treppen kann optional das dynamische Potential verwendet werden, wodurch der Fluss stabilisiert wird. (12021)
- Beim Anlegen eines neuen rechteckigen oder kreisförmigen Netzobjekts können die Attribute Länge/Breite/Winkel bzw. Radius und Anzahl Kreispunkte in einem kleinen Fenster eingegeben werden, welches sich automatisch öffnet. Mit der Tab-Taste kann von Feld zu Feld gesprungen werden, und die Eingabetaste beendet die Eingabe, falls alle Felder Werte enthalten. (12163)
- Eine Relation vom einem Fußgängerroutenpunkt zu der Fußgängerroute, zu der er gehört, wurde zum Datenmodell hinzugefügt. (12845)
- Fahrzeuge, die eine Konfliktfläche blockieren, können jetzt im dynamischen Potential für kreuzende Fußgänger berücksichtigt werden. Wenn diese Option in der Fußgängerstrecke eingeschaltet ist, bleiben die Fußgänger nicht vor der blockierten Konfliktfläche stehen, sondern versuchen, um sie herum und zwischen den stehenden Fahrzeugen hindurch zu laufen. Dafür müssen die Fahrstreifen der Fußgängerstrecke hinreichend schmal sein, sodass zwischen zwei stehenden Fahrzeugen immer noch mindestens ein Fahrstreifenkonflikt frei bleibt. (12728)
- Fußgänger verwenden jetzt das (dynamische) Potentialfeld, um 1) zu ihrer Warteposition auf einer Wartefläche und 2) zur Warteschlage der Einsteiger an der Tür eines ÖV-Fahrzeugs zu navigieren. Dadurch werden sie nicht mehr von Hindernissen und anderen stehenden Fußgängern auf der Wartefläche blockiert. Da dies zusätzliche Rechenzeit benötigt, kann die alte Methode optional weiter verwendet werden. (5901)
- Neues Attribut "Wunschgeschwindigkeitsfaktor" für Flächen, Rampen und Fußgängerstrecken. Die Wunschgeschwindigkeit jedes Fußgängers auf dem jeweiligen Netzelement wird mit dem Wert dieses Attributs multipliziert. (6629)
- Potential-Parameter können jetzt auch für einzelne Rampen und Treppen individuell gesetzt werden. (12167)
- Teilrouten (außer statischen und formelbasierten) können Grundkosten in Form einer Reisezeit, Dichte bzw. Anzahl (vorhandener bzw. wartender Fußgänger) haben. Wenn das entsprechende Attribut nicht leer ist, wird der eingetragene Wert zum aktuellen gemessenen aus der Simulation hinzuaddiert. (8767)
- Treppen können jetzt eine komplexe Geometrie mit mehreren Läufen haben. Verschiedene Standardkonfigurationen (kein, ein oder zwei rechte Winkel) können gewählt werden. Details siehe im Handbuch. (12697)

#### **O** Signifikante Änderungen

#### ANM-Import

Verbesserte Geometrie für U-Turns. (12960 0)

#### Dynamische Umlegung

<span id="page-11-0"></span>führen, wenn es im Netz mehrere Quellparkplätze des gleichen Bezirks gibt. (12569 0) Die Option "Belastung (alt) verwenden" kann zu veränderten Simulationsergebnisse[n](#page-8-2) gegenüber früheren Versionen

#### Fahrzeugsimulation

- Bei der Auflösung einer Verklemmung durch Querverkehrsstörungen können sich Fahrzeuge anders verhalten als in früheren Versionen. (12266)
- Das Querverhalten eines Fahrzeugs, das während eines aktiven Fahrstreifenwechsels eine neue (Verbindungs-) Strecke erreicht, kann sich von früheren Versionen unterscheiden. (12715)
- <span id="page-11-1"></span>jeweiligen Routennummer prüfen. (12650 O) Routen von Routenentscheidungen, bei denen das benutzerdefinierte Attribut "UseVehRouteNo" gesetzt ist, müssen von Hand in Formelrouten umgewandelt [wer](#page-9-0)den, die das Fahrzeugattribut "NextRouteNo" auf Gleichheit mit der

#### Simulation

Diverse Zufallswerte können sich von früheren Versionen unterscheiden. (12752)

#### Viswalk

- Die Ergebnisse von Fußgänger-Flächenmessungen können sich von früheren Versionen unterscheiden. (12622)
- Fußgänger können von mehreren Routenentscheidungen auf der Fläche ihres Zuflusses jetzt eine andere verwenden als in früheren Versionen. (12595)
- Fußgänger, die aufgrund der Abfahrt des ÖV-Fahrzeugs zu ihrer Wartefläche zurückkehren, können sich auf Rampen anders verhalten als in früheren Versionen. (12761)
- **O** The behavior of pedestrians can be slightly different from previous versions. (12285)
- Verwendung des dynamischen Potentials kann zu anderen Ergebnissen als in früheren Versionen führen. (12716)